### 股票简称: 西王食品 股票代码: 000639 编号: 2016-059

# 西王食品股份有限公司

# 关于召开 2016 年第二次(临时)股东大会的通知

本公司董事会及全体董事保证本公告内容不存在任何虚假记载、误导性陈述或 者重大遗漏,并对其内容的真实性、准确性和完整性承担个别及连带责任。

西王食品股份有限公司(以下简称"公司")第十一届董事会第二十八次会 议决定于2016年8月25日(星期四)召开2016年第二次(临时)股东大会(以下 简称"本次股东大会"),现将本次股东大会的有关事项通知如下:

### 一、 召开会议的基本情况

(一) 股东大会类型和届次:2016年第二次(临时)股东大会

(二) 股东大会召集人:本次股东大会经公司第十一届董事会第二十八次 会议决议召开,由公司董事会召集举行

(三)会议召开的合法、合规性:经本公司第十一届董事会第二十八次会议 审议通过《关于召开西王食品股份有限公司2016年第二次(临时)股东大会的议 案》,本次股东大会会议的召开符合有关法律、行政法规、部门规章、规范性文 件和《公司章程》等规定。

(四)会议召开日期和时间

1、现场会议召开时间:2016年8月25日(星期四)下午14:30

2、网络投票时间:2016年8月24、25日

其中,通过深圳证券交易所交易系统进行网络投票的时间为:2016年8月25 日(星期四)上午 9:30~11:30、下午13:00~15:00;

通过深圳证券交易所互联网投票系统投票的具体时间为:2016年8月24日 15:00~2016年8月8日15:00期间的任意时间。

(五)会议召开方式:本次会议采取现场投票与网络投票相结合的方式,股 东应选择现场投票、网络投票中的一种方式,如果同一表决权出现重复投票表决 的,以第一次投票表决结果为准。

(六)会议出席对象:

1、截至2016年8月19日(星期五)下午15:00深圳证券交易所交易结束后在 中国证券登记结算有限责任公司深圳分公司登记在册的公司全体股东。上述公司 全体股东均有权出席本次股东大会,并可以以书面形式委托代理人出席会议和参 加表决,该股东代理人可以不必是公司的股东。(授权委托书式样见附件三);

2、公司董事、监事和高级管理人员;

3、公司聘请的见证律师及相关人员。

(七)现场会议地点:山东省滨州市邹平县西王工业园办公楼211会议室。

(八)涉及融资融券、转融通业务的相关投资者如通过网络投票方式进行投 票,应按照深圳证券交易所发布的《深圳证券交易所上市公司股东大会网络投票 实施细则(2016年修订)》的有关规定执行。

## 二、 会议审议事项

1、审议《西王食品股份有限公司关于筹划重大资产重组停牌期满申请继续 停牌的议案》。

#### 三、 现场会议登记方法

1、法人股东应持股东账户卡、加盖公章的营业执照复印件、法人代表证明 书及身份证办理登记手续;由法人股东委托代理人的,应持代理人身份证、加盖 公章的营业执照复印件、授权委托书、法人股东账户卡办理登记手续;

2、自然人股东应持本人身份证、股东账户卡办理登记手续;自然人股东委 托代理人的,需持代理人身份证、授权委托书、委托人股东账户卡、身份证办理 登记手续;

3、异地股东可采用信函或传真的方式登记,股股东请仔细填写《股东参会登 记表》(见附件二),并附身份证及股东账户复印件,以便登记确认。传真或信函 在2016年8月23日17:00时前送达或传真至0543-4868888。不接受电话登记。

来信请寄:山东邹平县西王工业园办公楼818室,邮编:256209(信封请注 明"股东大会"字样)

4、登记时间:2016年8月22日(星期一)上午9:00至11:30,下午14:00至15:00。

5、登记地点及授权委托书送达地点:山东邹平县西王工业园办公楼818室食 品董事会办公室

#### 四、 参加网络投票的具体操作流程

在本次股东大会上,公司将向股东提供网络投票平台,股东可以通过深圳证 券交易所交易系统或互联网系统(http://wltp.cninfo.com.cn)参加网络投票。 网络投票的具体操作流程见附件一。

#### 五、 其他事项

(一)联系方式:

联系电话: 0543-4868888,

传真:0543-4868888

联系人:马立东 王建翔

(二)本次股东大会现场会议会期半天,与会人员的食宿及交通等费用自理。 (三)会议材料备于山东邹平县西王工业园办公楼818董事会办公室。

(四)融资融券账户的股东需由证券公司代为参与上市公司网络投票,请向 所属营业部告知参与网络投票意向,具体安排请咨询相关证券公司。

(五)会议附件

附件一:参加网络投票的具体操作流程

附件二:《股东参会登记表》

附件三:《授权委托书》

# 六、 备查文件

(一)第十一届董事会第二十八次会议决议;

(二)深交所要求的其他文件。

特此公告。

西王食品股份有限公司董事会

### 2016年8月8日

附件一:

## 参加网络投票的具体操作流程

在本次股东大会上,公司将向股东提供网络投票平台,股东可以通过深圳证 券交易所交易系统和互联网投票系统(地址为 http://wltp.cninfo.com.cn)参 加投票,投票程序如下:

### 一、通过深交所交易系统投票的程序

(一)、本次股东大会通过交易系统进行网络投票的时间为:2016年8月25 日的交易时间,即上午 9:30—11:30,下午13:00—15:00。

(二)普通股的投票代码与投票简称:投票代码为"360639",投票简称为 "西王投票"。

(三)议案设置及意见表决

1、议案设置

(1)在投票当日,"西王投票""昨日收盘价"显示的数字为本次股东大会 审议的议案总数。

(2)买卖方向为买入投票。

(3)在"委托价格"项下填报股东大会议案序号。100.00元代表总议案, 1.00元代表议案1,2.00元代表议案2,依此类推。每一议案应以相应的委托价格 分别申报。股东对"总议案"进行投票,视为对本次会议所有议案表达相同意见。 本次股东大会需表决的议案事项及对应申报价格如下表所示:

表1 股东大会议案对应"议案编码"一览表

| 序号  | 议案内容                 | 对应申报价格 |
|-----|----------------------|--------|
| 总议案 | 所有议案                 | 100.00 |
| 议案一 | 西王食品股份有限公司关于筹划重大资产重组 | 1.00   |
|     | 停牌期满申请继续停牌的议案        |        |

(4)在"委托数量"项下填报表决意见,1股代表同意,2股代表反对,3 股代表弃权。表决意见对应的"委托数量"如下表:

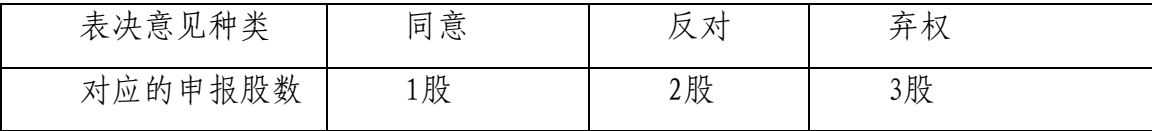

(5)、如股东对所有议案(包括议案的子议案)均表示相同意见,则可以只 对"总议案"进行投票。股东对"总议案"进行投票,视为对本次会议除累积投票 议案外的所有议案表达相同意见。

如股东通过网络投票系统对"总议案"和单项议案进行了重复投票的,以第 一次有效投票为准。即如果股东先对相关议案投票表决,再对总议案投票表决, 则以已投票表决的相关议案的表决意见为准,其它未表决的议案以总议案的表决 意见为准;如果股东先对总议案投票表决,再对相关议案投票表决,则以总议案 的表决意见为准。

2、对同一议案的投票只能申报一次,不能撤单,多次申报的,以第一次申 报为准。

3、不符合上述规定的投票申报无效,深交所系统作自动撤单处理,视为未 参与投票。

#### 二、通过深交所互联网投票系统投票的程序

1、互联网投票系统开始投票的时间为2016年8月24日15:00,结束时间为2016 年8月25日15:00。

2、股东通过互联网投票系统进行网络投票,需按照《深圳证券交易所投资 者网络服务身份认证业务指引(2016年4月修订)》的规定办理身份认证,取得"深 交所数字证书"或"深交所投资者服务密码"。

深交所提供服务密码、数字证书两种身份认证方式,两种方式一经申领均可 重复使用,长期有效。分别如下:

(1)申请服务密码的流程

①登陆网址http://wltp.cninfo.com.cn 的密码服务专区注册,点击"申请 密码"。

②录入姓名、证件号、证券账户号等信息并设定服务密码。

③检验通过后,系统提示密码设置成功并分配一个4位数字的激活校验号。

④通过交易系统激活服务密码。

交易系统长期挂牌"密码服务"证券(证券代码为000639), 供激活密码委 托用;如服务密码激活指令上午11:30 前发出后,当日下午13:00 即可使用;如 服务密码激活指令上午11:30 后发出后,次日方可使用;如忘记服务密码或怀疑 被盗,可挂失服务密码再重新申请。挂失步骤与激活步骤相同,只是买入价格变

为2 元,买入数量为大于1 的整数。

(2)申请数字证书流程

申请数字证书的,可向深圳证券信息公司或其委托的代理发证机构申请。

3、股东根据获取的服务密码或数字证书,可登录

http://wltp.cninfo.com.cn在规定时间内通过深交所互联网投票系统进行投票。

(1)登录http://wltp.cninfo.com.cn,在"上市公司网上股东大会列表" 选择"西王食品股份有限公司2016年第二次(临时)股东大会"。

(2)进入后,点击"投票登录"栏目,选择"用户密码登录"或"CA证书 登录"。

(3)通过身份认证后,进入会议网页,点击"投票表决"栏目。

(4)填写表决意见,对每一个议案,点击"同意"、"反对"或"弃权", 对累积投票议案填写选举票数。

(5)完成投票选择后,可预览投票结果(此时可修改),确认投票后点击"发 送投票结果"按钮,完成网络投票。

#### 三、网络投票其他注意事项

1、网络投票系统按股东账户统计投票结果,如同一股东账户通过深交所交 易系统和互联网投票系统两种方式重复投票,股东大会表决结果以第一次有效投 票结果为准。

2、股东大会有多项议案,某一股东仅对其中一项或者几项议案进行投票的, 在计票时,视为该股东出席股东大会,纳入出席股东大会股东总数的计算;对于 该股东未发表意见的其他议案,视为弃权。

{\n
$$
\mathbb{M}^{\text{+}} = \mathbb{N}
$$

# 西王食品股份有限公司

# 股东参会登记表

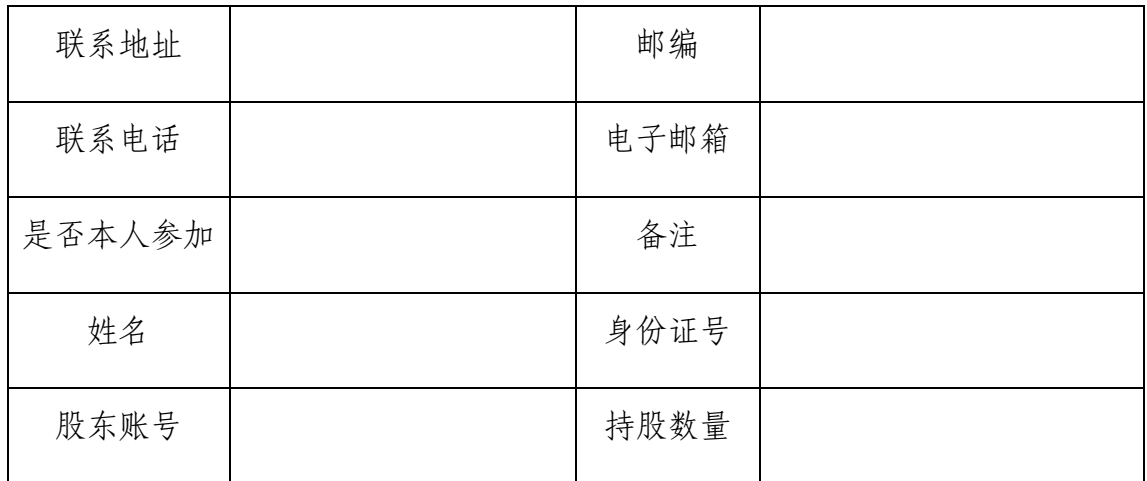

# 附件三:

#### 授权委托书

致:西王食品股份有限公司

兹全权委托\_\_\_\_\_先生/女士代表本人/本单位出席西王食品股份有限公司 2016年度第二次(临时)股东大会,对以下议案代为行使表决权。本人/本单位 对本次会议表决事项未作具体指示的,受托人可代为行使表决权,其行使表决的 后果均由本人/本单位承担。

(说明:上述审议事项,委托人可在"同意"、"弃权" 或"反对"方框内划"√",做出投票指示,三者 中只能选其一,选择一项以上或未选择的,则视为授权委托人对审议事项投弃权票。)

委托人姓名或名称(签字或盖章):\_\_\_\_\_\_\_\_\_\_\_\_\_\_\_\_\_\_\_\_\_\_\_\_\_\_\_ 委托人身份证号码或营业执照号码:\_\_\_\_\_\_\_\_\_\_\_\_\_\_\_\_\_\_\_\_\_\_\_\_\_\_ 委托人持股数:\_\_\_\_\_\_\_\_\_\_\_\_股 委托人股东账号: \_\_\_\_\_\_\_\_\_\_\_\_\_\_\_\_ 受托人身份证号码: \_\_\_\_\_\_\_\_\_\_\_\_\_\_\_\_\_\_\_\_\_ 受委托人签名: \_\_\_\_\_\_\_\_\_\_\_\_\_\_\_ 委托日期:\_\_\_\_\_年\_\_\_\_月\_\_\_\_\_\_日

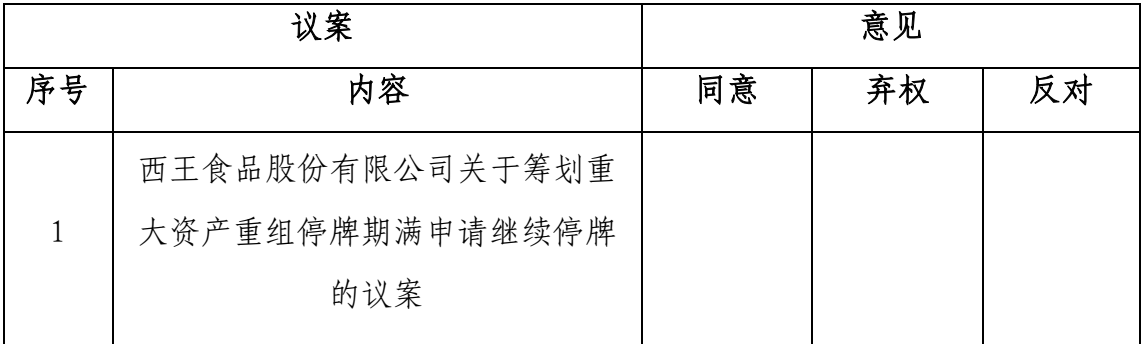

附注: 1、单位委托须加盖单位公章; 2、委托期限: 自本授权委托书签署之日至本次股东大会结束; 3、授 权委托书复印或按以上格式自制均有效